# Fehlerbehebung und Wartung von SFP-Transceiver-Modulen J.

# Inhalt

**Einleitung Voraussetzungen** Anforderungen Verwendete Komponenten Konventionen **Hintergrundinformationen** Cisco SFP-Transceiver-Module Cisco Fast Ethernet SFP-Module Cisco Gigabit Ethernet SFP-Module Cisco CWDM Transceiver-Module Unterstützte Catalyst-Switches Catalyst Serie 6500/6000 Catalyst Serie 4500 Catalyst Serie 3750 Catalyst Serie 3750-E Catalyst Serie 3560 Catalyst Serie 3560-E Catalyst Serie 2970 Catalyst Serie 2960 Catalyst Serie 2950 Catalyst Serie 2948G Catalyst Serie 2940 Catalyst Express der Serie 500 Sicherheitsrichtlinien **Lasersicherheit** Richtlinien für den Umgang mit SFPs Erforderliche Tools Installation und Entfernen von SFP-Transceiver-Modulen Arten von SFP-Transceiver-Verriegelungen Installation eines SFP-Transceiver-Moduls Entfernen von SFP-Transceiver-Modulen Kabelspezifikationen Konfigurieren von SFPs Konfigurieren der Schnittstellengeschwindigkeit und des Duplex-Modus Verwendung von SFP-Modulen von Drittanbietern Verbinden eines SFP-Moduls mit einem GBIC-Modul Fehlerbehebung bei SFPs Das WS-X6724-SFP-Modul mit DFC3A setzt Cisco Catalyst Switches der Serie 6500 zurück, auf denen die Cisco IOS Software ausgeführt wird

Vom 1000BASE-T(GLC-T) SFP-Modul auf dem Cisco Catalyst Switch der Serie 3750 unterstützte **Geschwindigkeiten** Verwendung der 10-Gigabit-Ethernet- und Gigabit-Ethernet-SFP-Ports eines SupII+10GE oder SupV-10GE in einem Catalyst Switch der Serie 4500 SPF-Ports des WS-X4506-GB-T-Moduls oder des WS-X4948 Chassis werden nicht angeboten SFP-Schnittstellen von X2/Twin Gigabit Converter werden nicht angeboten Bei Cisco Routern der Serie 3800 mit SPFs und Verbindung zu Cisco Catalyst Switches kann der Link nicht aktiviert werden. Zugehörige Informationen

# **Einleitung**

In diesem Dokument wird die Bereitstellung und Fehlerbehebung von Cisco SFP-Transceivern (Small Form-Factor Pluggable) in Cisco Catalyst Switches beschrieben.

# Voraussetzungen

# Anforderungen

Es gibt keine spezifischen Anforderungen für dieses Dokument.

## Verwendete Komponenten

Die Informationen in diesem Dokument basieren auf den Cisco SFP-Transceiver-Modulen.

Die Informationen in diesem Dokument beziehen sich auf Geräte in einer speziell eingerichteten Testumgebung. Alle Geräte, die in diesem Dokument benutzt wurden, begannen mit einer gelöschten (Nichterfüllungs) Konfiguration. Wenn Ihr Netzwerk in Betrieb ist, stellen Sie sicher, dass Sie die möglichen Auswirkungen aller Befehle verstehen.

# Konventionen

Weitere Informationen zu Dokumentkonventionen finden Sie unter Cisco Technical Tips Conventions (Technische Tipps von Cisco zu Konventionen).

# Hintergrundinformationen

Dieses Dokument enthält Informationen zur Bereitstellung und Fehlerbehebung von Cisco SFP-Transceiver-Modulen (Small Form-Factor Pluggable) bei Cisco Catalyst Switches. Cisco Transceiver-Module unterstützen Ethernet-, Sonnet/SDH- und Fibre Channel-Anwendungen auf allen Cisco Switching- und Routing-Plattformen. Steckbare Transceiver von Cisco bieten eine bequeme und kosteneffiziente Lösung für die Einführung in Rechenzentrums-, Campus-, Großstadt- und Ringnetzwerken sowie in SANs (Storage Area Networks).

# Cisco SFP-Transceiver-Module

Das Cisco Portfolio an Hot Plug-fähigen Schnittstellen bietet eine große Auswahl an

Übertragungsgeschwindigkeiten, Protokollen, erreichbaren und unterstützten Übertragungsmedien.

# Cisco Fast Ethernet SFP-Module

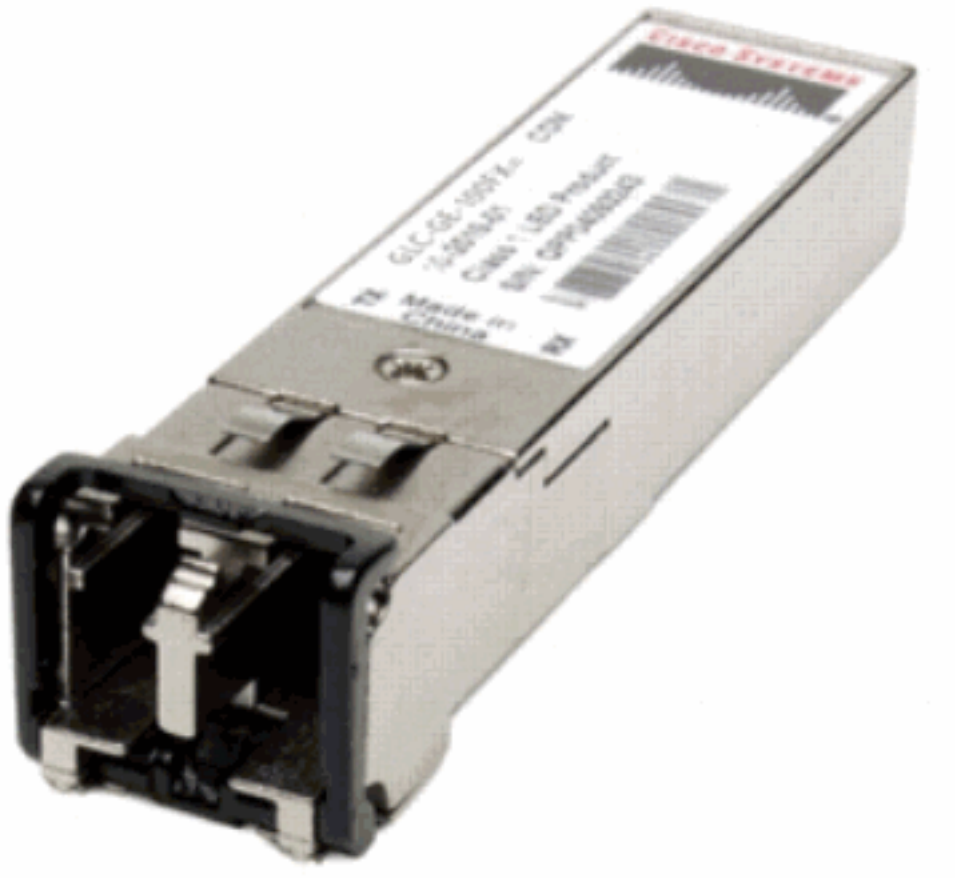

Fast Ethernet-SFP

Der Cisco 100BASE-X SFP ist in sechs Konfigurationen erhältlich:

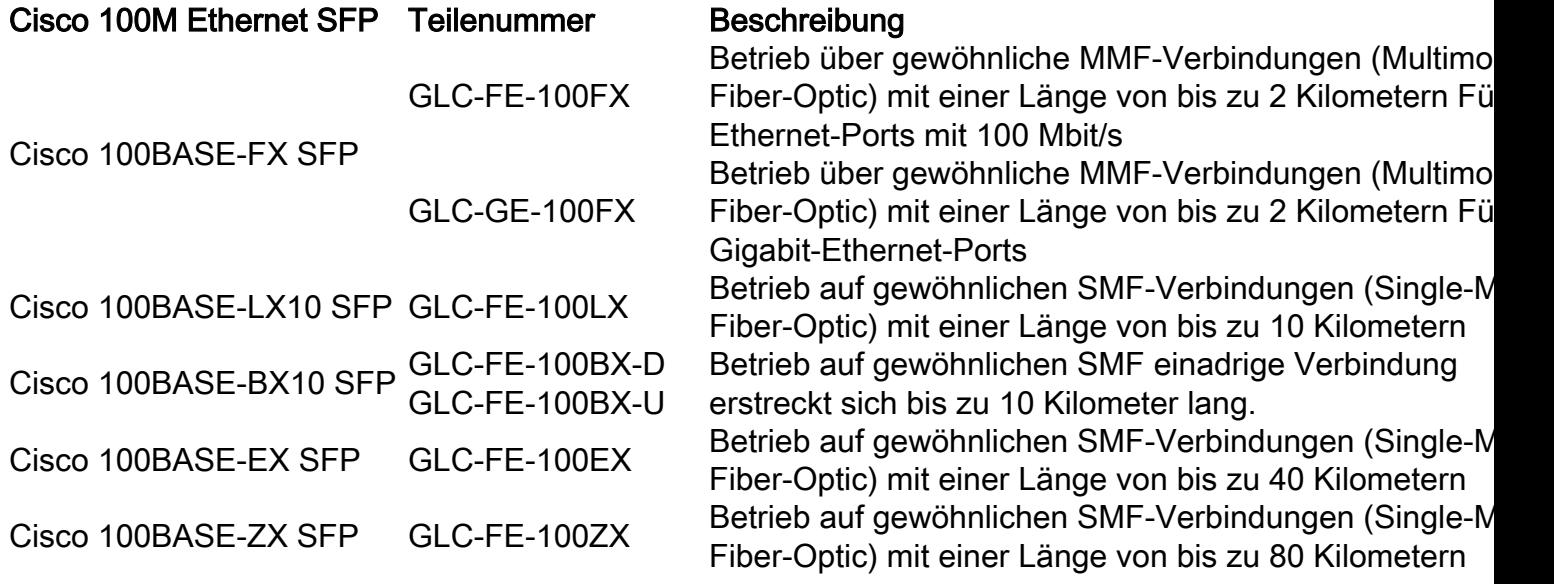

# Cisco Gigabit Ethernet SFP-Module

SFP-Transceiver-Modul [LC-Stecker für Glasfaserkabel]

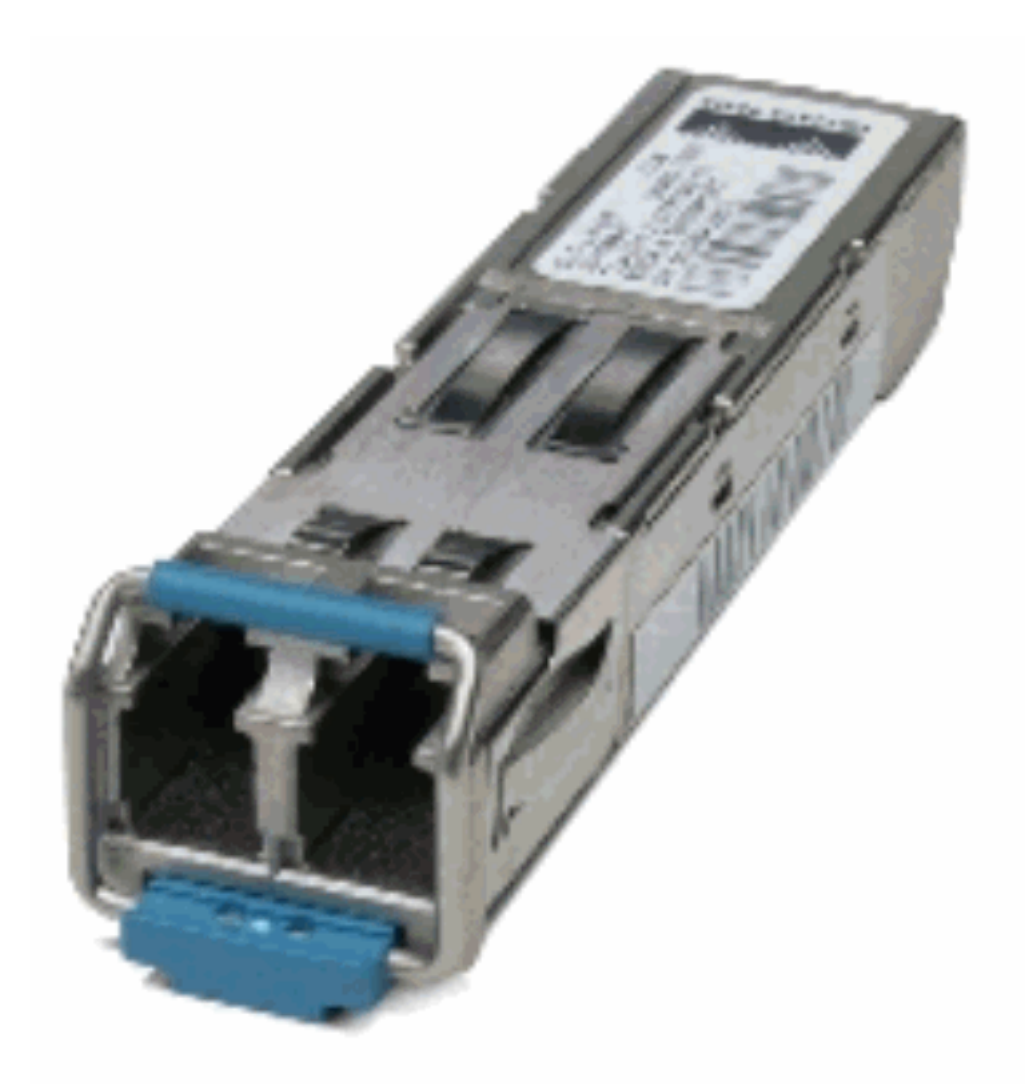

SFP-Transceiver-Modul [LC-Stecker

für Glasfaserkabel]

1000BASE-T SFP-Transceiver-Modul [RJ-45-Anschluss]

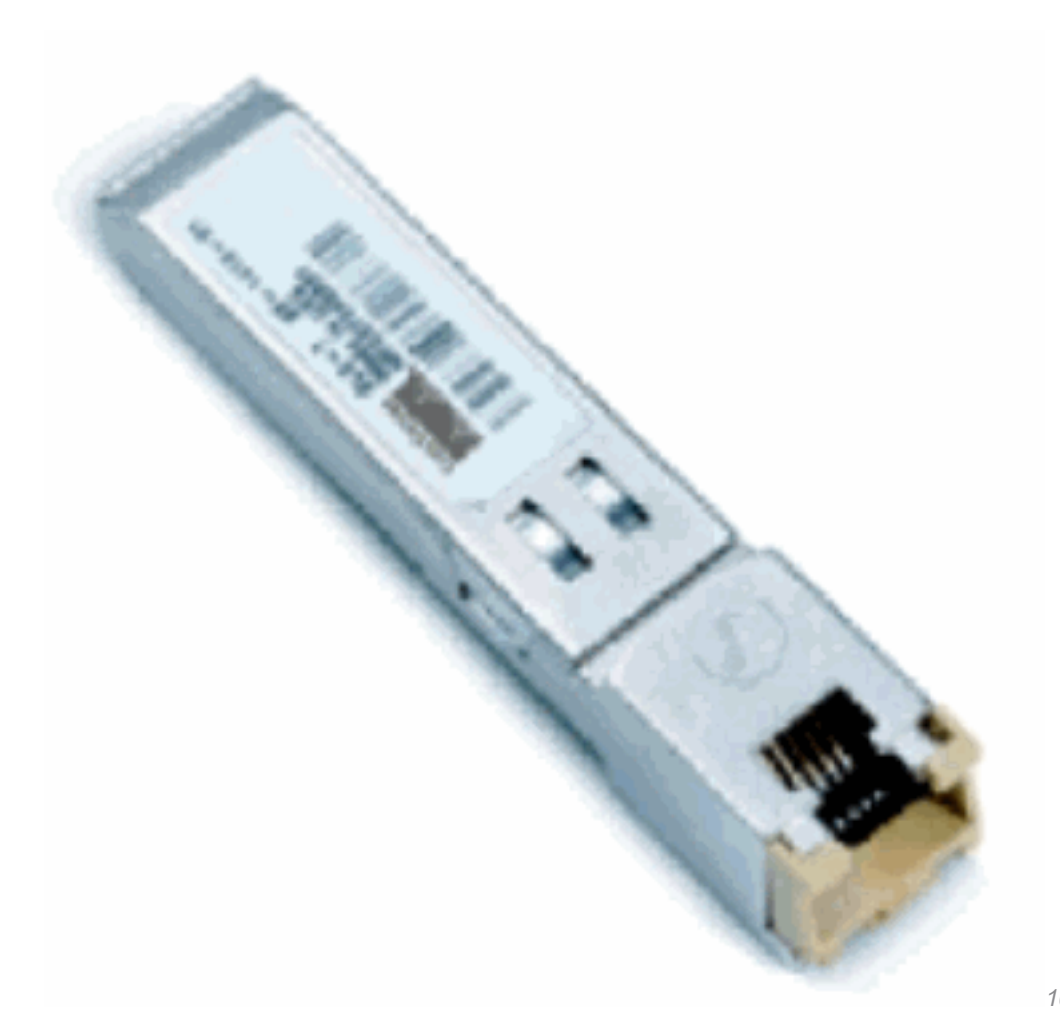

Modul

1000BASE-T SFP-Transceiver-

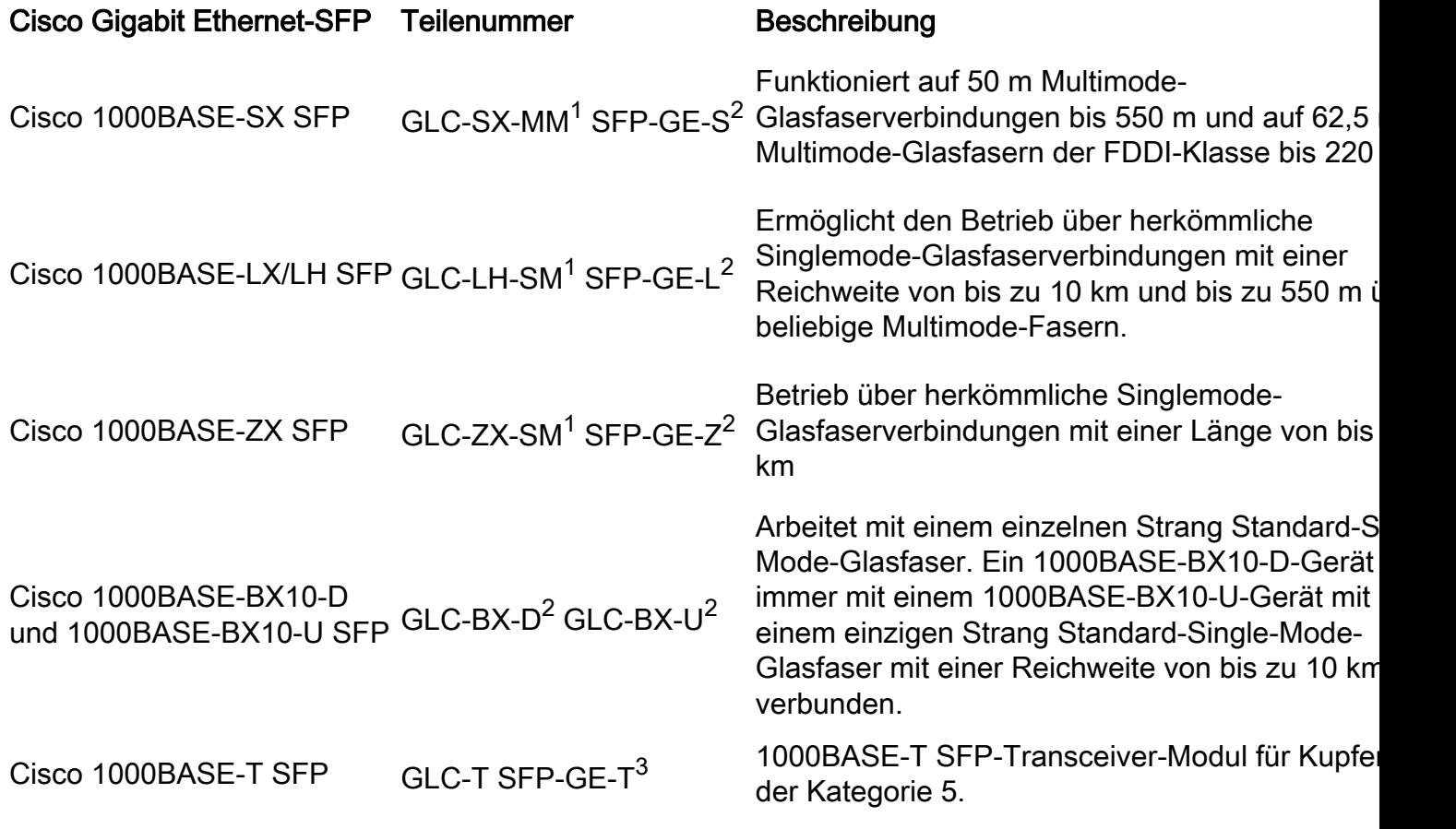

 $3$  NEBS 3 ESD

Weitere Informationen zur Unterstützung von Gigabit Ethernet-Installationen auf Links von Multimode-Glasfasern finden Sie unter [Cisco Support for Gigabit Ethernet Deployments with](https://www.cisco.com/c/de_de/support/interfaces-modules/transceiver-modules/products-device-support-tables-list.html) [Multimode Fiber Links up to 2 km](https://www.cisco.com/c/de_de/support/interfaces-modules/transceiver-modules/products-device-support-tables-list.html) .

# Cisco CWDM Transceiver-Module

Ein Cisco Coarse Wavelength Division Multiplexing (CWDM) SFP ist ein im laufenden Betrieb austauschbares Ein-/Ausgabegerät, das an einen SFP-Port oder -Steckplatz eines Cisco Switches oder Routers angeschlossen wird und diesen Port mit dem Glasfasernetzwerk verbindet. Die Cisco CWDM SFPs unterstützen in verschiedenen Übertragungsraten sowohl Gigabit Ethernet als auch Fibre Channel (1 Gigabit und 2 Gigabit).

CWDM SFP-Modul [gelb codierte CWDM-SFP-1550 abgebildet]

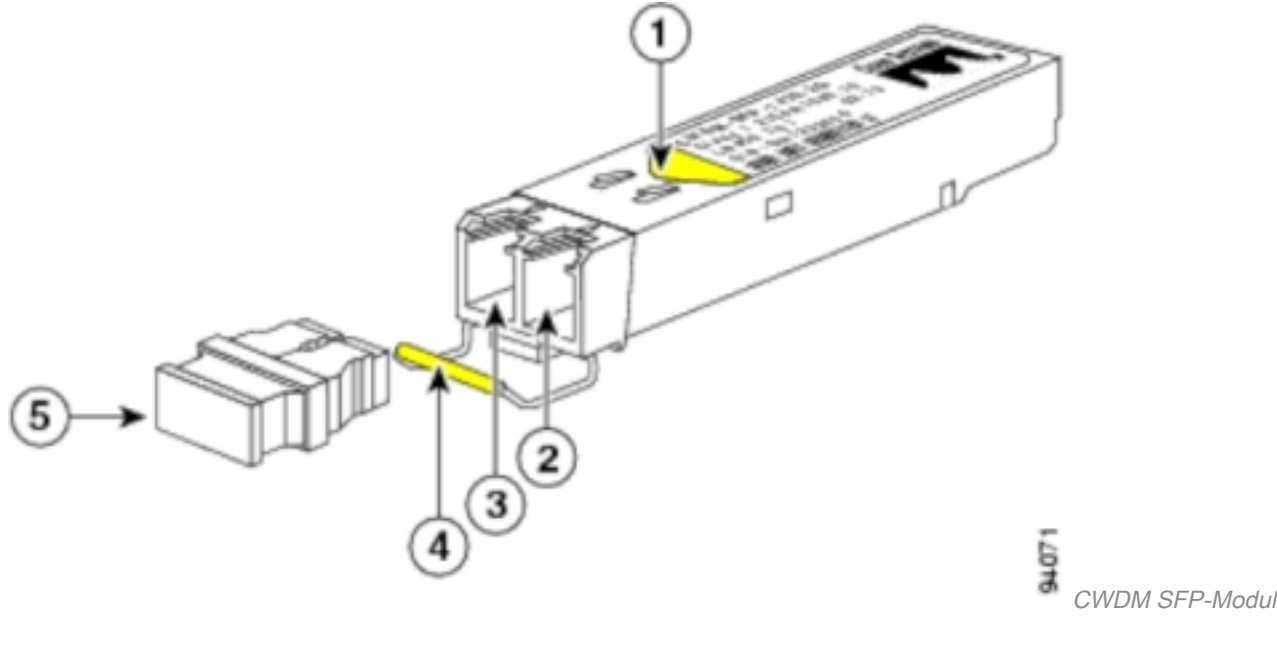

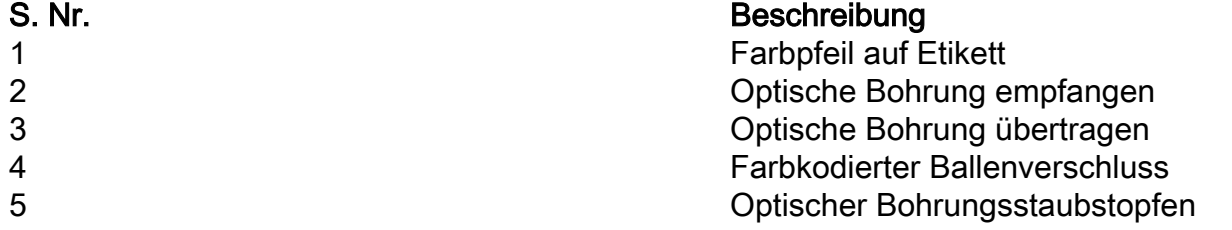

CWDM SFPs gibt es in acht Wellenlängen von 1470 nm bis 1610 nm. Farbmarkierungen auf den Geräten identifizieren die Wellenlänge, der der Gigabit-Ethernet-Kanal zugeordnet ist. In dieser Tabelle sind die SFPs mit ihren Wellenlängen- und Farbcodes aufgeführt.

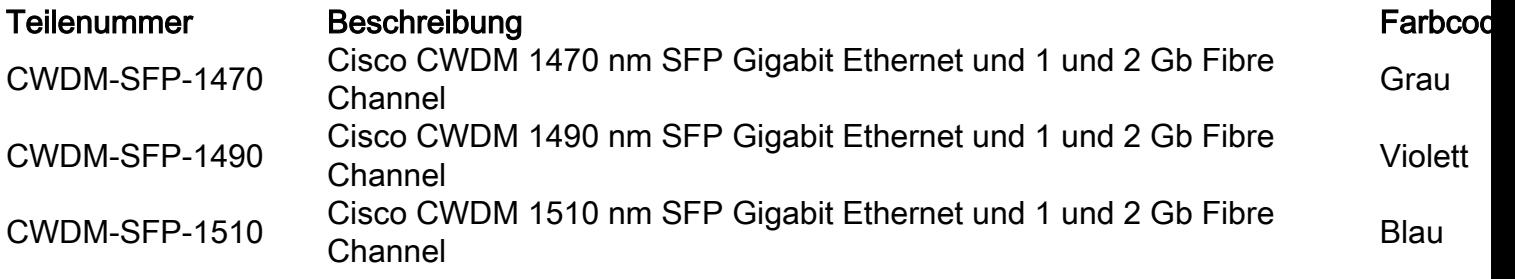

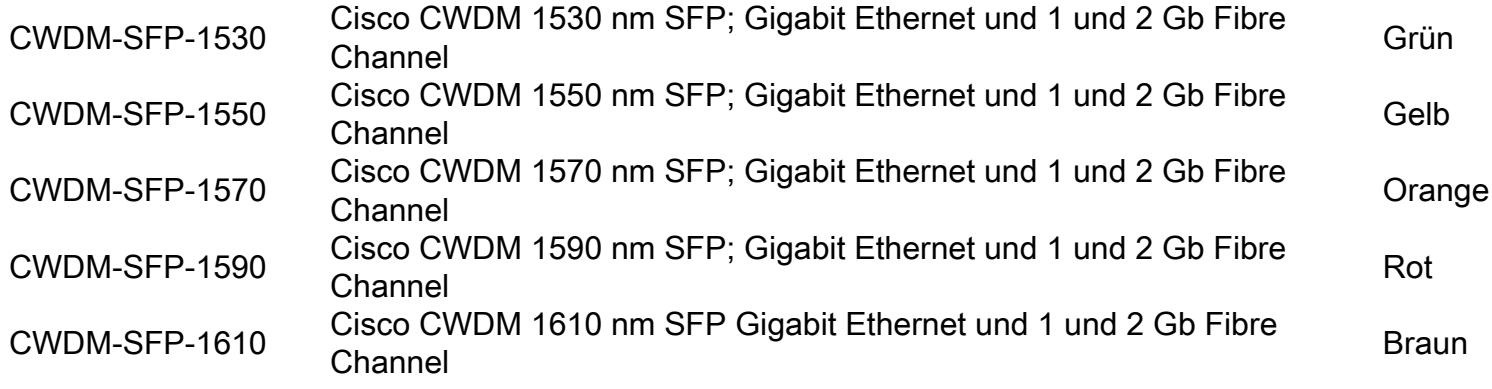

# Unterstützte Catalyst-Switches

In diesem Abschnitt werden die Cisco Catalyst Switches aufgeführt, die die Cisco SFP-Transceiver-Module unterstützen.

Anmerkung: Wenn ein Modul/Gerät sowohl 100M-SFP- als auch Gigabit Ethernet-SFP-Transceiver-Module unterstützt, können diese gleichzeitig an den entsprechenden Ports verwendet werden. Es werden jedoch keine verschiedenen Typen von Transceiver-Modulen unterstützt, wenn sie in einem Port-Channel zusammengefasst werden.

#### Catalyst Serie 6500/6000

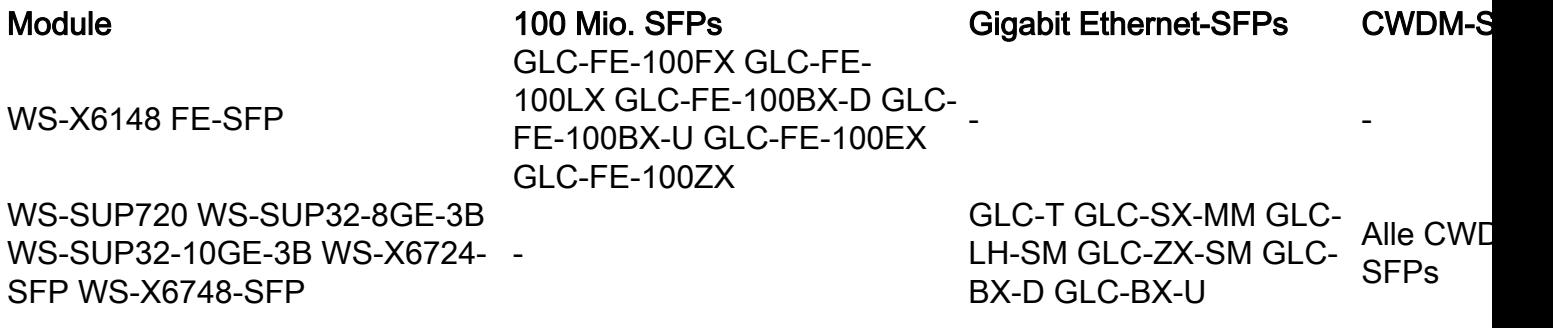

### Catalyst Serie 4500

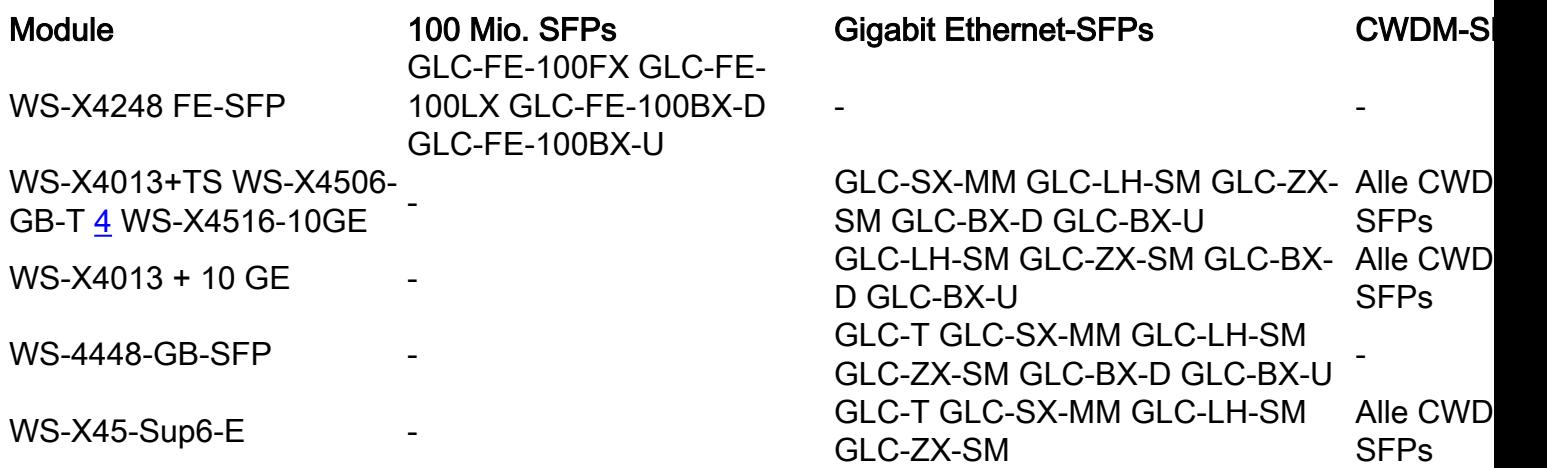

### Catalyst Serie 3750

**SFPs** 

WS-C3750-24PS WS-C3750-24TS WS-C3750-48PS WS-C3750-48TS WS-C3750-24FS-S WS-C3750G-12S WS -C3750G-24PS WS-C3750G-24TS WS-C3750G-48PS WS-C3750G-48TS WS-C3750G-24TS-E1U WS-C3750G -24TS-S1U

GLC-GE-100FX GLC-T GLC-SX-MM GLC-LH-SM GLC-ZX- Alle CWD SM GLC-BX-D GLC-SFPs BX-U

#### Catalyst Serie 3750-E

Switches **100 Mio. SFPs Gigabit Ethernet-SFPs** CWDM-S WS-C3750E-24TD WS-C3750E-24PD WO CONCOL 24TH WO CONCOL 24TH.<br>WS-C3750E-48TD WS-C3750E-48PD GLC-GE-100FX GLC-ZX-SM GLC-BX-D GLC-BX-U<br>WS-C3750E-48PD E WS-C3750E-48PD-F Alle CWD **SFPs** 

### Catalyst Serie 3560

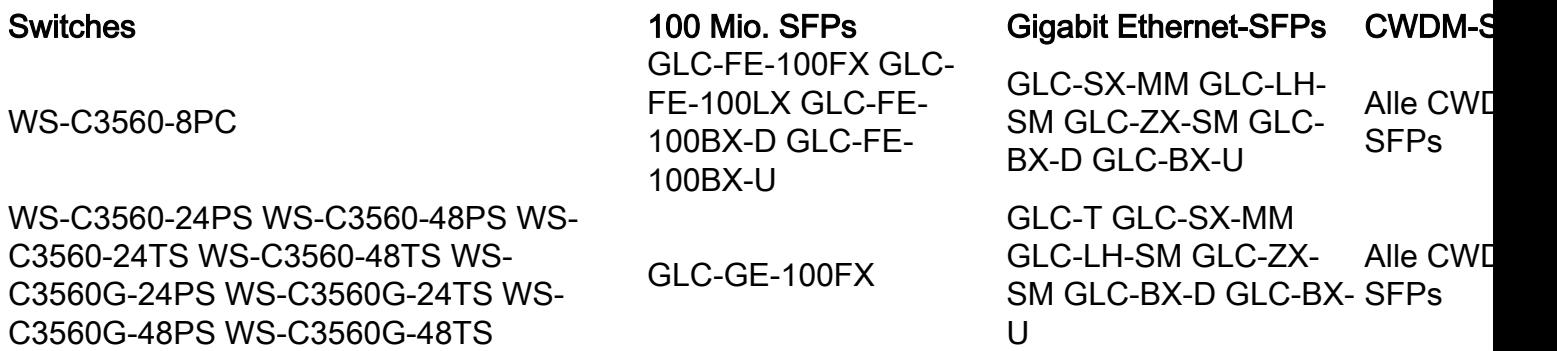

# Catalyst Serie 3560-E

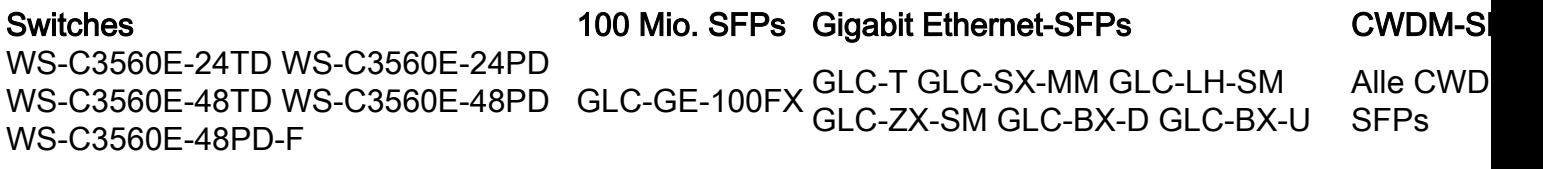

# Catalyst Serie 2970

Switches 100 Mio. SFPs Gigabit Ethernet-SFPs 2000 CWDM-SFPs WS-C2970G-24TS GLC-GE-100FX GLC-T GLC-SX-MM GLC-LH-SM GLC-ZX-SM Alle CWDM-SFPs

# Catalyst Serie 2960

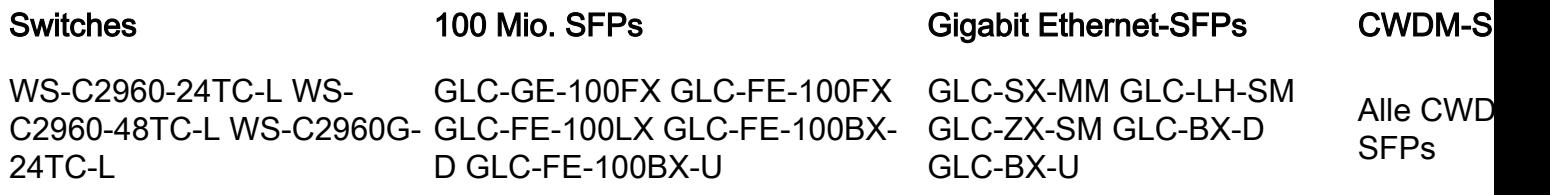

# Catalyst Serie 2950

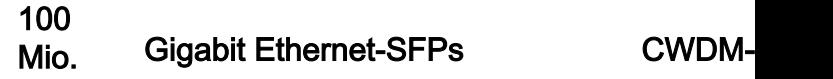

**Switches** 

**SFPs** WS-C2950ST-8 LRE WS-C2950ST-24 LRE WS-C2950ST-24 LRE997 GLC-T GLC-SX-MM GLC-LH-SM Alle CW GLC-ZX-SM SFPs

#### Catalyst Serie 2948G

Switches 100 Mio. SFPs Gigabit Ethernet-SFPs 200 CWDM-SFPs WS-C2948G-GE-TX - GLC-T GLC-SX-MM GLC-L H-SM GLC-ZX-SM Alle CWDM-SFPs

#### Catalyst Serie 2940

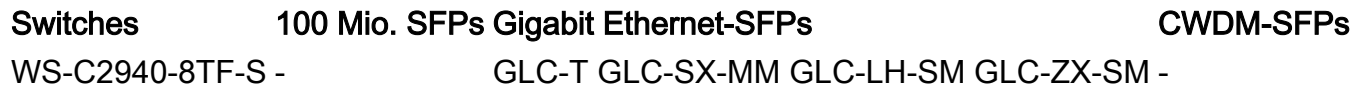

#### Catalyst Express der Serie 500

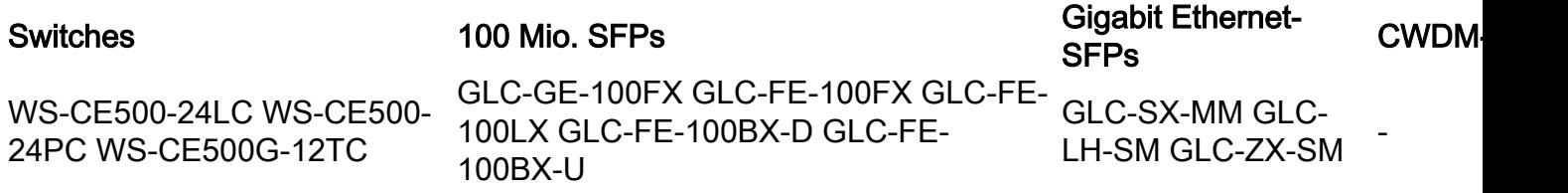

Weitere Gerätetypen, die Cisco SFP-Transceiver-Module unterstützen, finden Sie im [Benutzerhandbuch](https://www.cisco.com/c/de_de/support/interfaces-modules/transceiver-modules/products-device-support-tables-list.html) zur [Cisco Optics Interoperability Matrix](https://www.cisco.com/c/de_de/support/interfaces-modules/transceiver-modules/products-device-support-tables-list.html).

# Sicherheitsrichtlinien

### Lasersicherheit

Bevor Sie SFP-Module in einem Cisco Gerät installieren oder versuchen, ein Cisco Gerät mit SFP-Modulen zu betreiben oder zu warten, müssen Sie die wichtigen Sicherheitsinformationen in dieser Veröffentlichung lesen und einhalten. Eine vollständige Liste der übersetzten Sicherheitshinweise und behördlichen Genehmigungen für Cisco Geräte finden Sie in der Veröffentlichung Regulatory Compliance and Safety Information (Gesetzliche Auflagen und Sicherheitsinformationen) oder im Site Preparation and Safety Guide (Site-Vorbereitung und Sicherheitsleitfaden), der Ihr Cisco Gerät unterstützt.

Die Cisco SFP-Transceiver-Module sind mit einem Laser der Klasse 1 ausgestattet, der unsichtbare Strahlung aussendet. Blicken Sie nicht in offene optische Ports. Diese Warnungen gelten für die Cisco SFP-Module.

Warnung: Laserprodukt der Klasse 1.

Warnung: Da unsichtbare Laserstrahlung von der Öffnung des Ports emittiert werden kann, wenn keine Faser angeschlossen ist, vermeiden Sie die Einwirkung von Laserstrahlung und starren Sie nicht in offene Öffnungen.

Warnung: Laserstrahlung ist vorhanden, wenn das System geöffnet ist und die Verriegelung

umgangen wird.

Warnung: Nur geschultes und qualifiziertes Personal darf dieses Gerät installieren, ersetzen oder warten.

# Richtlinien für den Umgang mit SFPs

Verwenden Sie bei der Arbeit mit SFPs folgende Richtlinien:

- Cisco SFP-Module sind statisch empfindlich. Tragen Sie ein ESD-verhinderndes Armband, das mit dem Chassis verbunden ist, um ESD-Schäden zu vermeiden.
- Cisco SFP-Module sind staubempfindlich. Bewahren Sie die Geräte immer mit in den optischen Bohrungen installierten Steckern auf.
- Setzen Sie ein Cisco SFP-Modul nicht öfter als nötig ein und entfernen Sie es. Durch wiederholtes Entfernen und Einsetzen eines Cisco SFP-Moduls kann dessen Lebensdauer verkürzt werden.

## Erforderliche Tools

Sie benötigen die folgenden Tools, um den SFP-Transceiver zu installieren oder zu entfernen:

- Trageschlaufe oder ein anderes privates Erdungsgerät, um elektrostatische Entladungen zu verhindern.
- Antistatische Matte oder antistatischer Schaum zum Einschalten des Transceivers.
- Endflächenreinigungswerkzeuge und Inspektionsgeräte für Glasfasern.In den folgenden Dokumenten finden Sie umfassende Informationen zum Überprüfen und Reinigen von Glasfaserverbindungen[:Inspektions- und Reinigungsverfahren für](https://www.cisco.com/c/de_de/support/docs/optical/synchronous-digital-hierarchy-sdh/51834-cleanfiber2.html) [GlasfaserverbindungenP](https://www.cisco.com/c/de_de/support/docs/optical/synchronous-digital-hierarchy-sdh/51834-cleanfiber2.html)robleme bei der Druckluftreinigung bei Glasfaserverbindungen

# Installation und Entfernen von SFP-Transceiver-Modulen

Dieser Installationsabschnitt enthält die Installationsanweisungen für die Cisco SFP-Transceiver-Module. Die SFP-Transceiver-Module sind Hot-Swap-fähige E/A-Geräte, die an 100BASE- und 1000BASE-Ports angeschlossen werden und den Modulport mit dem Glasfaser- oder Kupfernetz verbinden.

Sie können eine beliebige Kombination von SFP-Modulen verwenden, die von Ihrem Cisco Gerät unterstützt werden. Die einzigen Einschränkungen sind, dass jeder Port den Wellenlängenspezifikationen am anderen Ende des Kabels entsprechen muss und dass das Kabel die festgelegte Kabellänge für eine zuverlässige Kommunikation nicht überschreiten darf.

Anmerkung: Lesen Sie vor der Installation der SFP-Transceiver-Module den Abschnitt ["Sicherheitsrichtlinien](https://www.cisco.com/c/de_de/support/docs/interfaces-modules/cwdm-gbic-sfp/72370-sfp-trcvr-mods.html#safe)".

### Arten von SFP-Transceiver-Verriegelungen

SFP-Transceiver-Module können drei Arten von Verriegelungseinrichtungen aufweisen, um einen

SFP-Transceiver in einer Portbuchse zu sichern. Bevor Sie die Installations- und Deinstallationsschritte durchführen, müssen Sie bestimmen, welche Art von Verriegelung Ihr SFP-Transceiver verwendet:

• SFP-Transceiver mit einem Mylar-Riegel.

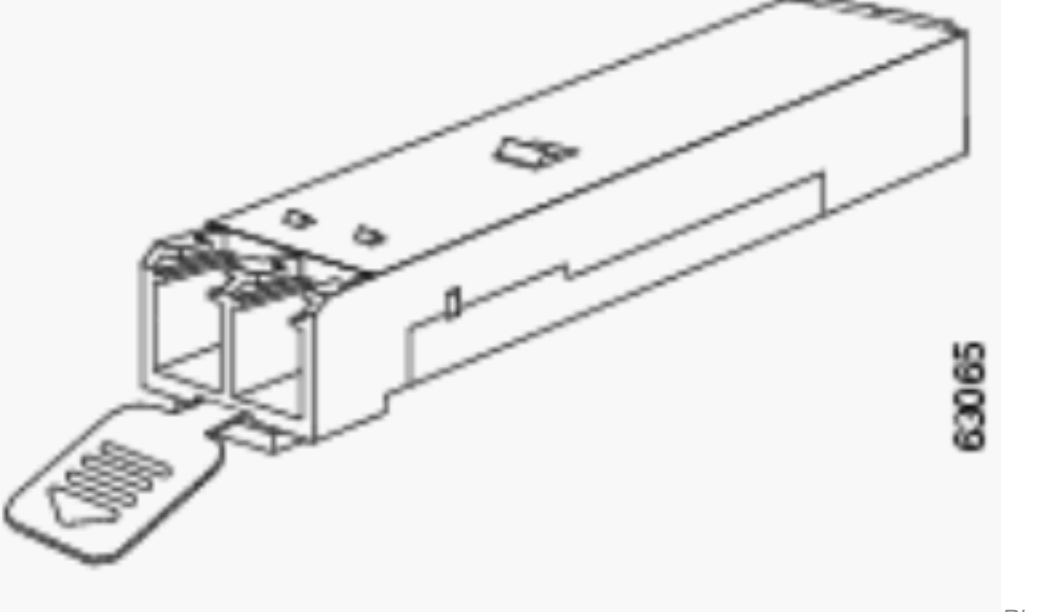

Riegel für Mylar-Lasche

• SFP-Transceiver mit einer Aktortastenverriegelung.

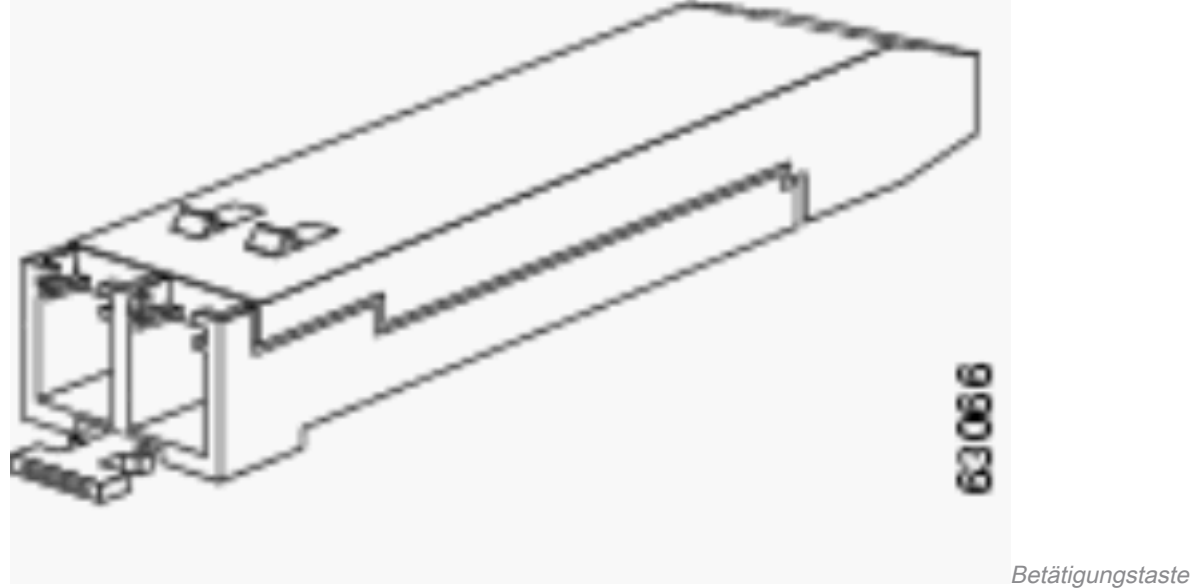

• SFP-Transceiver mit Bale-Clasp-Verriegelung.

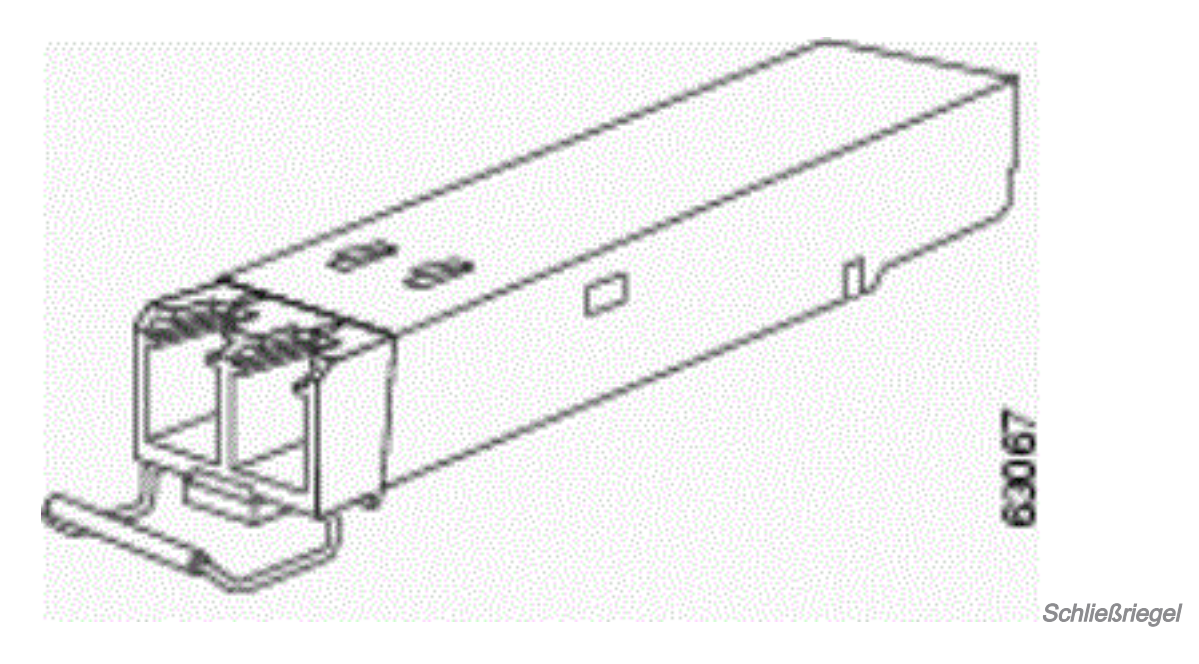

## Installation eines SFP-Transceiver-Moduls

Gehen Sie wie folgt vor, um einen SFP-Transceiver zu installieren:

- 1. Befestigen Sie ein ESD-geschütztes Armband an Ihrem Handgelenk und am ESD-Masseanschluss oder einer blanke Metalloberfläche an Ihrem Gehäuse.
- 2. Entfernen Sie das SFP-Transceiver-Modul aus der Schutzverpackung. Anmerkung: Entfernen Sie die Staubschutzkappen der optischen Bohrung erst, wenn Sie dazu aufgefordert werden.
- 3. Uberprüfen Sie anhand des Labels am SFP-Transceiver-Gehäuse, ob Sie über das richtige Modell für Ihr Netzwerk verfügen.
- 4. Suchen Sie nach den Sende- (TX) und Empfangsmarkierungen (RX), die die Oberseite des SFP-Transceivers identifizieren. Anmerkung: Bei einigen SFP-Transceivern können die TXund RX-Markierungen durch Pfeilspitzen ersetzt werden, die vom SFP-Transceiver-Anschluss (Übertragungsrichtung oder TX) in Richtung des Anschlusses (Empfangsrichtung oder RX) zeigen.
- 5. Positionieren Sie den SFP-Transceiver vor der Sockelöffnung. Anmerkung: Verschiedene Cisco Geräte haben unterschiedliche SFP-Modul-Socket-Konfigurationen. Ihr Cisco Gerät kann entweder auf die Verriegelung oder die Verriegelung ausgerichtet sein. Stellen Sie sicher, dass Sie den SFP-Transceiver in der richtigen Ausrichtung für Ihr Cisco Gerät installieren. Weitere Informationen finden Sie in den mit Ihrem Cisco Gerät gelieferten Anweisungen zur Hardwareinstallation.
- 6. Stecken Sie den SFP-Transceiver in den Socket, bis der SFP-Transceiver-Modulstecker

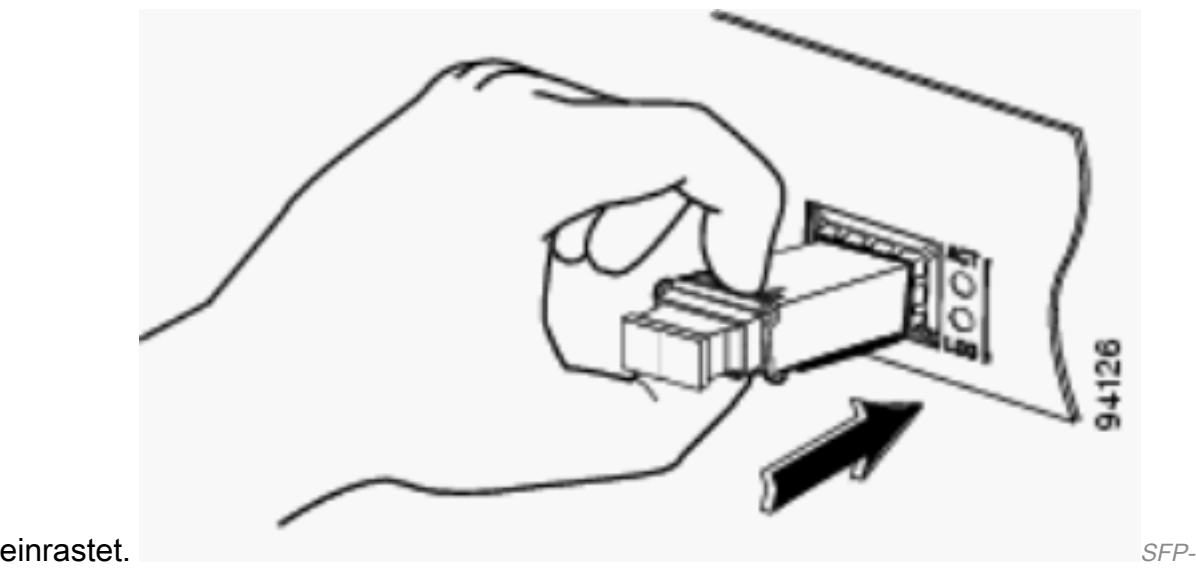

Transceiver einfügen**Anmerkung:** Beachten Sie bei optischen SFP-Transceivern vor dem Entfernen der Staubschutzkappen und Herstellen von optischen Verbindungen die folgenden Richtlinien:Bewahren Sie die Staubschutzkappen an den nicht gesteckten Glasfaserkabelanschlüssen und den optischen Anschlüssen des Transceivers auf, bis Sie bereit sind, eine Verbindung herzustellen.Untersuchen und reinigen Sie immer die Stirnflächen der LC-Anschlüsse, bevor Sie Anschlüsse herstellen. Weitere Informationen finden Sie im Abschnitt [Erforderliche Tools](https://www.cisco.com/c/de_de/support/docs/interfaces-modules/cwdm-gbic-sfp/72370-sfp-trcvr-mods.html#safe3) dieses Dokuments.Fassen Sie das LC-Steckverbindergehäuse immer an, um ein Glasfaserkabel anzuschließen oder zu entfernen.

- Entfernen Sie die Staubschutzkappen von den LC-Anschlüssen des 7. Netzwerkschnittstellenkabels. Save die Staubschutzkappen für die spätere Verwendung.
- Entfernen Sie die Staubschutzkappen von den optischen Anschlüssen des SFP-8. Transceivers.
- Schließen Sie sofort den LC-Stecker des Netzwerkschnittstellenkabels an den SFP-9. Transceiver an.
- 10. Schließen Sie die 1000BASE-T SFP-Transceiver an ein Kupfernetz an. Vorsicht: Um die bauinternen Blitzschutzanforderungen von GR-1089 zu erfüllen, müssen geerdete, abgeschirmte Twisted-Pair-Kabel der Kategorie 5 verwendet werden.
- 11. Gehen Sie wie folgt vor, um die Transceiver mit einem Kupfernetz zu verbinden: Stecken Sie den RJ-45-Stecker des Netzwerkkabels der Kategorie 5 in den RJ-45-Stecker des SFP-Transceivers. Wenn Sie eine Verbindung zu einem 1000BASE-T-kompatiblen Server, einer Workstation oder einem Router herstellen, verwenden Sie vier Twisted-Pair-Parallelkabel der Kategorie 5 für den SFP-Transceiver-Port. Wenn Sie eine Verbindung zu einem 1000BASE-T-kompatiblen Switch oder Repeater herstellen, verwenden Sie vier Twisted-Pair-Crossover-Kabel der Kategorie 5.Stecken Sie das andere Ende des Netzwerkkabels in einen RJ-45-Anschluss eines 1000BASE-T-kompatiblen Geräts ein.
- 12. Beachten Sie die Port-Status-LED: Die LED leuchtet grün, wenn der SFP-Transceiver und das Zielgerät eine Verbindung hergestellt haben.Die LED leuchtet gelb, während STP die Netzwerktopologie erkennt und nach Schleifen sucht. Dieser Vorgang dauert etwa 30 Sekunden, und dann leuchtet die LED grün.Wenn die LED ausgeschaltet ist, das Zielgerät nicht eingeschaltet ist, kann ein Kabelproblem vorliegen oder ein Problem mit dem im Zielgerät installierten Adapter vorliegen. Lösungen für Verkabelungsprobleme finden Sie im Abschnitt Fehlerbehebung im Switch-Hardware-Handbuch.Konfigurieren Sie ggf. das Zielgerät neu, und starten Sie es neu.

# Entfernen von SFP-Transceiver-Modulen

Gehen Sie wie folgt vor, um den SFP-Transceiver zu entfernen:

- 1. Befestigen Sie ein ESD-geschütztes Armband an Ihrem Handgelenk und am ESD-Masseanschluss oder einer blanke Metalloberfläche an Ihrem Gehäuse.
- 2. Trennen Sie das Glasfaser- oder Kupferkabel des Netzwerks vom SFP-Transceiver-Modulanschluss. Bringen Sie bei optischen SFP-Transceivern sofort die Staubschutzkappen in den optischen SFP-Transceivern und den LC-Anschlüssen des Glasfaserkabels wieder an. Tipp: Beachten Sie zum Anschließen von Glasfaserkabeln, welcher Stecker gesendet (TX) und welcher empfangen (RX) wird.
- 3. Trennen Sie das SFP-Transceiver-Modul vom Sockelanschluss, und entfernen Sie es. Wenn der SFP-Transceiver über eine Mylar-Verriegelungsklemme verfügt, ziehen Sie die Lasche leicht nach unten, bis sich der Transceiver vom Sockelanschluss löst, und ziehen Sie dann den SFP-Transceiver gerade heraus. Drehen oder ziehen Sie die Mylar-Lasche nicht, da Sie sie vom SFP-Transceiver trennen könnten. Wenn der SFP-Transceiver über eine Verriegelung für die Betätigungstaste verfügt, drücken Sie vorsichtig die Betätigungstaste auf der Vorderseite des SFP-Transceivers, bis sie mit einem Klicken einrastet und der Verriegelungsmechanismus den SFP-Transceiver vom Sockelanschluss löst. Halten Sie den Aktor-Knopf zwischen Daumen und Zeigefinger gedrückt, und ziehen Sie den SFP-Transceiver vorsichtig gerade aus dem Modulsteckplatz. Wenn der SFP-Transceiver über eine Bale-Clasp-Verriegelung verfügt, ziehen Sie den Ballen heraus und nach unten, um den SFP-Transceiver aus dem Sockelanschluss zu entfernen. Wenn die Verriegelung des Ballenverschlusses blockiert ist und Sie den Zeigefinger nicht zum Öffnen verwenden können, verwenden Sie einen kleinen Schlitzschraubenzieher oder ein anderes langes, schmales Instrument, um die Verriegelung des Ballenverschlusses zu öffnen. Fassen Sie den SFP-Transceiver zwischen Daumen und Zeigefinger, und nehmen Sie ihn vorsichtig aus dem Steckplatz.
- Legen Sie den entfernten SFP-Transceiver in eine antistatische Hülle oder eine andere 4. schützende Umgebung.

### Kabelspezifikationen

Diese Tabelle zeigt die Kabelspezifikationen für die Cisco SFP-Transceiver, die an einem FastEthernet-/Gigabit Ethernet-SFP-Port installiert sind. Beachten Sie, dass alle SFP-Ports über LC-Steckverbinder verfügen und der minimale Kabelabstand für alle aufgeführten SFPs (MMF und SMF [G.652] beträgt 2 Meter) beträgt.

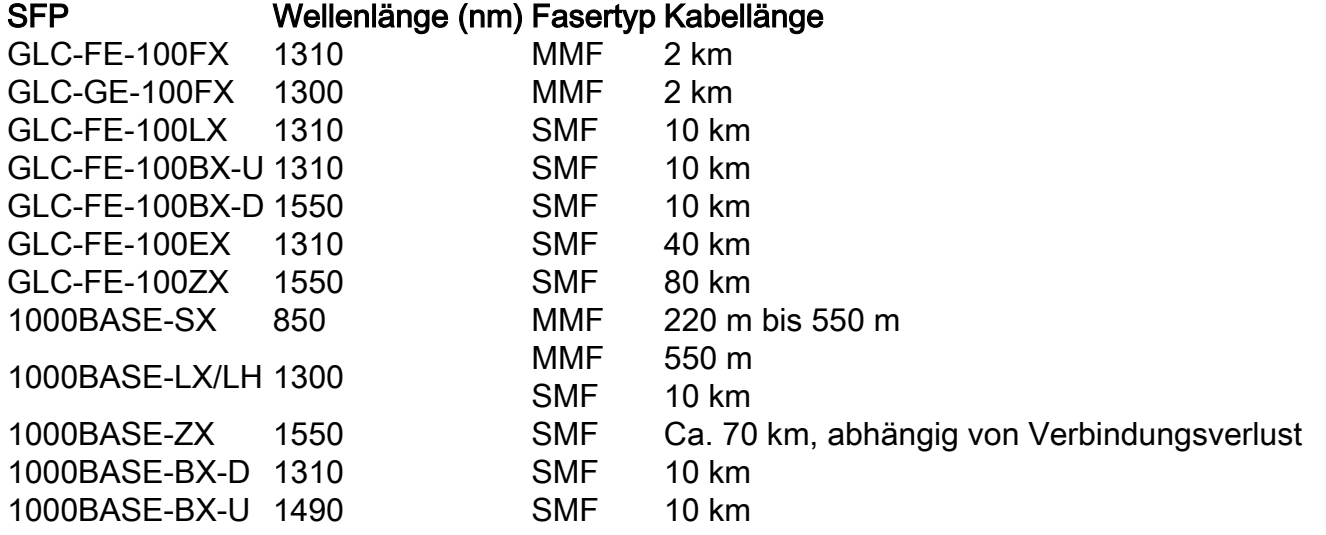

# Konfigurieren von SFPs

## Konfigurieren der Schnittstellengeschwindigkeit und des Duplex-Modus

Ethernet-Schnittstellen am Switch arbeiten mit 10, 100 oder 1000 Mbit/s oder 10.000 Mbit/s und sind im Voll- oder Halbduplex-Modus. Im Vollduplex-Modus können zwei Stationen Datenverkehr gleichzeitig senden und empfangen. Normalerweise arbeiten 10-Mbit/s-Ports im Halbduplex-Modus, d. h., die Stationen können Datenverkehr empfangen oder senden.

Sie können die Geschwindigkeit auf SFP-Modulports nicht konfigurieren, aber Sie können die Geschwindigkeit so konfigurieren, dass sie nicht ausgehandelt wird, wenn sie mit einem Gerät verbunden ist, das keine automatische Aushandlung unterstützt. Wenn sich jedoch ein 1000BASE-T SFP-Modul im SFP-Modulport befindet, können Sie die Geschwindigkeit als 10, 100 oder 1000 Mbit/s oder Auto konfigurieren.

Der Duplexmodus kann an SFP-Modulports nur konfiguriert werden, wenn sich ein 1000BASE-T SFP-Modul oder ein 100BASE-FX MMF SFP-Modul im Port befindet. Alle anderen SFP-Module arbeiten nur im Vollduplex-Modus.

- Wenn sich ein 1000BASE-T SFP-Modul am SFP-Modulport befindet, können Sie den Duplexmodus so konfigurieren, dass er automatisch voll ist.
- Wenn sich ein 100BASE-FX SFP-Modul am SFP-Modulport befindet, können Sie den Duplexmodus auf "half full" (halb voll) konfigurieren.

Anmerkung: Der Halbduplex-Modus wird an Gigabit-Ethernet-Schnittstellen unterstützt. Sie können diese Schnittstellen jedoch nicht für den Betrieb im Halbduplex-Modus konfigurieren.

Verwenden Sie den folgenden Befehl, um Informationen über einen installierten optischen Transceiver anzuzeigen: show hw-module subslot <slot/subslot> transceiver <port>idprom.

### Verwendung von SFP-Modulen von Drittanbietern

Die Verwendung von SFP-Transceivern von Drittanbietern mit Cisco Geräten wird von Cisco nicht unterstützt. Von Cisco genehmigte SFP-Module verfügen über einen seriellen EEPROM, der die Seriennummer des Moduls, den Namen und die ID des Herstellers, einen eindeutigen Sicherheitscode und eine zyklische Redundanzprüfung (CRC) enthält. Wenn ein SFP-Modul in den Switch eingesetzt wird, liest die Switch-Software den EEPROM, um die Seriennummer, den Namen des Anbieters und die Hersteller-ID zu überprüfen, und berechnet den Sicherheitscode und die CRC neu. Wenn die Seriennummer, der Herstellername oder die Hersteller-ID, der Sicherheitscode oder die CRC ungültig sind, generiert die Software diese Sicherheitsfehlermeldung und versetzt die Schnittstelle in den Status "Fehlerdeaktiviert":

SYS-3-TRANSCEIVER\_NOTAPPROVED:Transceiver on port [dec]/[dec] is not supported

# Verbinden eines SFP-Moduls mit einem GBIC-Modul

SFP und GBIC sind nur eine Verbindung zwischen dem eigentlichen Laser und dem Chassis. Sie müssen diese überprüfen, um ein SFP-Modul mit einem GBIC-Modul zu verbinden:

• Der verwendete Typ des Glasfaserkabels: Single-Mode oder Multi-Mode.

• Erforderlicher Verbindungstyp: SC-Anschluss, ST-Anschluss usw.

# Fehlerbehebung bei SFPs

Anmerkung: Nur registrierte Cisco Kunden haben Zugriff auf das Bug Search Tool und die entsprechenden Informationen.

## Das WS-X6724-SFP-Modul mit DFC3A setzt Cisco Catalyst Switches der Serie 6500 zurück, auf denen die Cisco IOS Software ausgeführt wird

Das WS-X6724-SFP-Modul mit Distributed Forwarding Card (DFC3A), auf dem die Cisco IOS® Softwareversion 12.2(18)SXE1 ausgeführt wird, wird aufgrund eines Fehlers bei der Speicherzuweisung unerwartet neu geladen. Vor dem Neuladen ist im Modul etwa 200.000 Arbeitsspeicher verfügbar. Dieses Problem wurde in den Cisco IOS Software-Versionen 12.2(18)SXE4, 12.2(18)SXF und höher behoben.

Um dieses Problem zu beheben, aktualisieren Sie die Cisco IOS Software auf dem Switch auf die neueste Wartungsversion, die von der Seite für den Software-Download heruntergeladen werden kann.

## Vom 1000BASE-T(GLC-T) SFP-Modul auf dem Cisco Catalyst Switch der Serie 3750 unterstützte Geschwindigkeiten

Der 1000BASE-T SFP kann nur Geschwindigkeiten von 10/100/1000 auf den Cisco Catalyst Switches der Serien 2970, 3560 und 3750 unterstützen. Es ist auch möglich, dass der Port eine niedrigere Geschwindigkeit automatisch aushandelt oder eine niedrigere Geschwindigkeit erzwingt. Führen Sie den Befehl [show interface](/content/en/us/td/docs/switches/lan/catalyst3750/software/release/12-2_25_see/command/reference/cr/cli2.html#wp3339500) aus, um zu überprüfen, ob ein bestimmter GLC-T eine 10/100-Geschwindigkeit auf einem Switch unterstützt.

Die Ausgabe des Befehls show interface abilities kann bestätigen, ob ein GLC-T mit geringerer Geschwindigkeit ausgeführt werden kann. Die Ausgabe zeigt außerdem die Funktionen der angegebenen Schnittstelle an, einschließlich der konfigurierbaren Funktionen und Optionen. Geben Sie beispielsweise diesen Befehl ein, um die Geschwindigkeit des SFP-Ports auf 100 Mbit/s festzuschreiben:

Switch(config-if)#speed 100

# Verwendung der 10-Gigabit-Ethernet- und Gigabit-Ethernet-SFP-Ports eines SupII+10GE oder SupV-10GE in einem Catalyst Switch der Serie 4500

Catalyst 4500 Supervisor II Plus 10GE (WS-X4013+10GE) oder Supervisor V 10GE (WS-X4516- 10GE) verfügt über vier GE-Uplink-Schnittstellen und zwei 10 GE-Uplink-Schnittstellen pro Supervisor. Die Tabellen in diesem Abschnitt veranschaulichen, wie der Uplink Redundanz in einem 4507R- oder 4510R-Chassis in verschiedenen Kombinationen der beiden Supervisor-Steckplätze bietet.

In der Cisco IOS Software-Version 12.2(25)SG und einer späteren Version eines Catalyst Switches der Serie 4507R sind 10GE- und GE-Uplinks gleichzeitig auf der Supervisor Engine V-

10GE (WS-X4516-10GE) und der Supervisor Engine II+10GE (WS-4013+1 10GE). In Cisco IOS Softwareversionen vor 12.2(25)SG müssen Sie den Befehl [hw-module uplink select configuration](/content/en/us/td/docs/switches/lan/catalyst4500/12-2/31sg/command/reference/cmdref/ch2a_ins.html#wp1505563) eingeben, um entweder die 10GE- oder die GE-Uplinks auszuwählen.

Wenn Sie in Version 12.2(25)SG oder einer späteren Version der Cisco IOS Software eine Supervisor Engine V-10GE (WS-X4516-10GE) auf einem Switch der Catalyst Serie 4510R verwenden, können Sie wählen, ob Sie die 10GE- und die GE-Uplinks gleichzeitig verwenden möchten, jedoch nur mit WS-X430 2 GB in Steckplatz 10. Wenn entweder die 10GE- oder GE-Uplinks ausgewählt sind, ist jede Linecard in Steckplatz 10 zulässig. Geben Sie den Uplink-Konfigurationsbefehl "hw-module uplink select" aus, um die Uplinks auszuwählen. In Cisco IOS Software-Versionen vor 12.2(25)SG können die 10GE- und GE-Uplinks nicht gleichzeitig verwendet werden.

Anmerkung: Für die Redundanz müssen beide Supervisor Engines im Chassis dasselbe Supervisor Engine-Modell aufweisen und dasselbe Cisco IOS Software-Image verwenden.

Wenn nur 10GE-Ports für den Uplink ausgewählt sind:

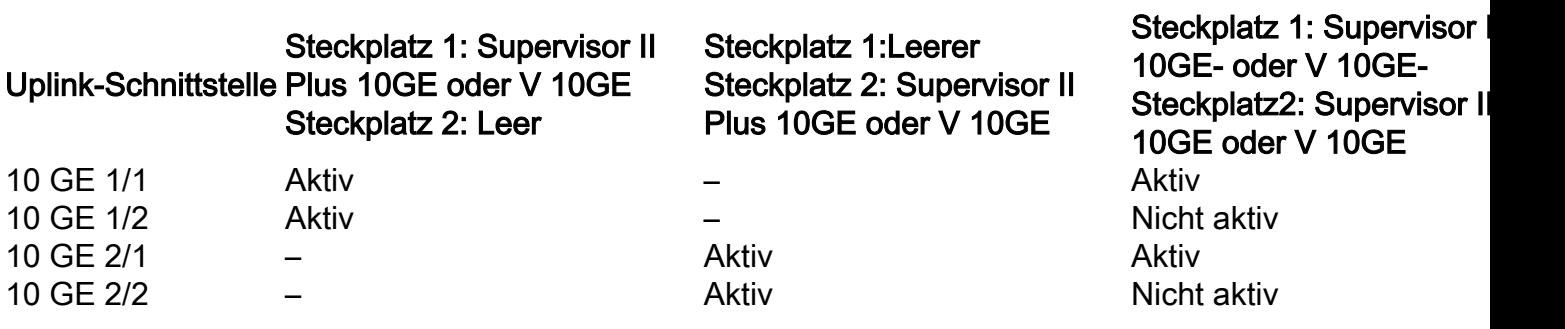

Wenn nur GE-Ports für den Uplink ausgewählt sind:

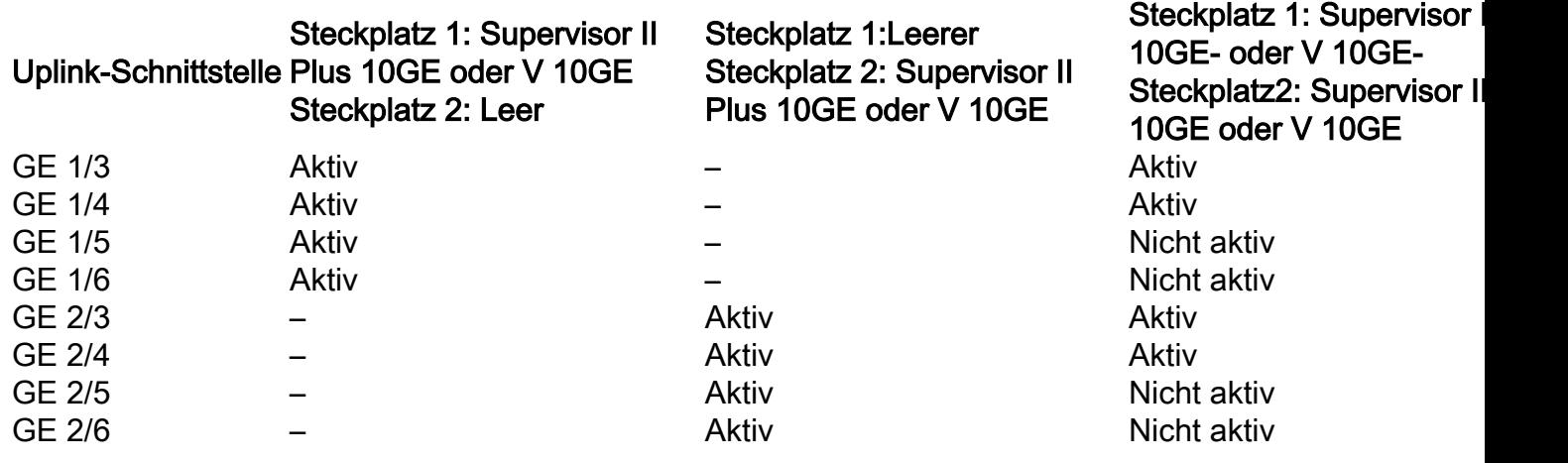

Wenn sowohl 10GE- als auch GE-Ports für den Uplink ausgewählt sind:

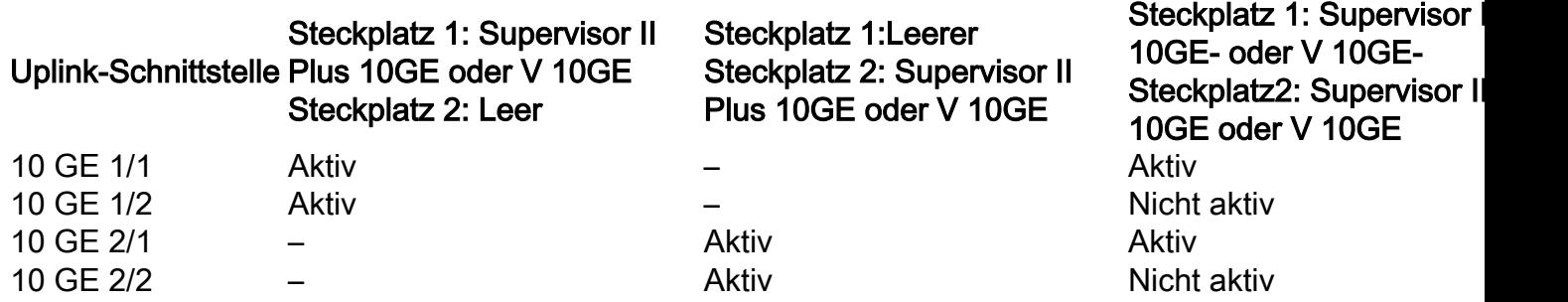

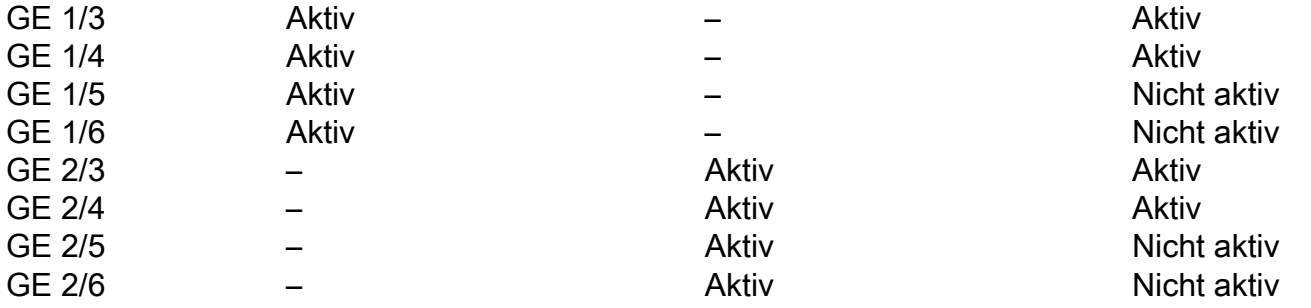

Führen Sie die folgenden Befehle aus, um die 10-Gigabit-Ethernet- und/oder die Gigabit-Ethernet-SFP-Uplink-Ports zu aktivieren:

Switch#configure terminal Switch(config)#hw-module uplink select {tengigabitethernet|gigabitethernet|all} Weitere Informationen finden Sie im Abschnitt [Deploying 10-Gigabit Ethernet and a Gigabit](/content/en/us/td/docs/switches/lan/catalyst4500/12-2/31sga/configuration/guide/config/sw_int.html#wp1066964) [Ethernet SFP Ports](/content/en/us/td/docs/switches/lan/catalyst4500/12-2/31sga/configuration/guide/config/sw_int.html#wp1066964) des Cisco IOS Software Configuration Guide für Switches der Serie Catalyst 4500.

### SPF-Ports des WS-X4506-GB-T-Moduls oder des WS-X4948 Chassis werden nicht angeboten

Das WS-X4506-GB-T-Modul hat sechs Ports. Bei diesen Ports handelt es sich um bivalente Ports. Jeder Port verfügt über einen RJ45-basierten 10/100/1000-Mbit/s-Anschluss und einen SFP-Anschluss. Zu einem bestimmten Zeitpunkt kann nur einer dieser Anschlüsse für einen Port aktiv sein, und der aktive Anschluss wird durch den Schnittstellenkonfigurationsbefehl medientyp {rj45 | sfp} bestimmt.

#### **WS-X4506-GB-T**

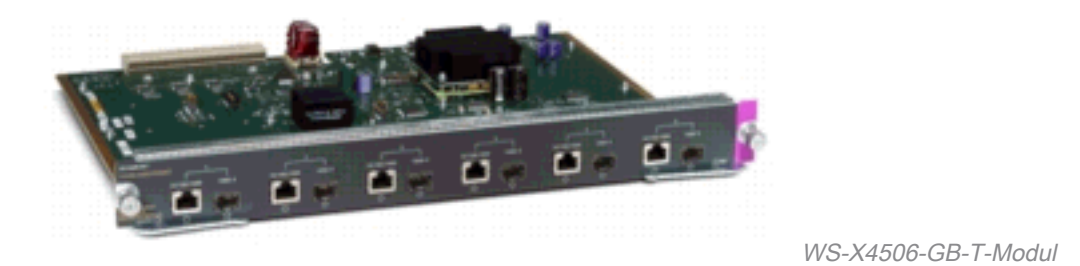

In einem WS-X4948 Chassis sind die letzten vier Ports (Ports 45 bis 48) Dual-Mode-fähig.

Switch(config)#interface gigabitethernet 5/5 Switch(config-if)#media-type rj45

Geben Sie den Befehl show interface abilities (Schnittstellenfunktionen anzeigen) ein, um das Feld Multiple Media Types (Mehrere Medientypen) bereitzustellen, in dem der Wert no (Nein) angezeigt wird, wenn ein Port nicht Dual-Mode-fähig ist, und in dem die Medientypen (SFP und RJ45) für Dual-Mode-fähige Ports aufgeführt sind.

### SFP-Schnittstellen von X2/Twin Gigabit Converter werden nicht angeboten

Der Standardkonfigurationsmodus ist X2. Wenn Sie also 10-Gigabit-Schnittstellen bereitstellen

möchten, müssen Sie nichts konfigurieren. Wenn Sie Gigabit-Schnittstellen bereitstellen möchten, d. h. TwinGig-Konverter, müssen Sie die zugehörige Portgruppe konfigurieren.

Sammeln Sie zunächst die Informationen dazu, wie die X2-Steckplätze in einem Modul gruppiert sind. Um dann die Betriebsmodi für jede X2-Portgruppe zu konfigurieren, in der Sie Gigabit bereitstellen möchten, geben Sie den Befehl hw-module module m port-group p select gigabitethernet ein. Diese Konfiguration bleibt auch beim Ein- und Ausschalten und erneuten Laden erhalten.

Weitere Informationen finden Sie unter [Auswählen des X2/TwinGig-Konvertermodus](/content/en/us/td/docs/switches/lan/catalyst4500/12-2/46sg/configuration/guide/Wrapper-46SG/sw_int.html#wp1077316).

# Bei Cisco Routern der Serie 3800 mit SPFs und Verbindung zu Cisco Catalyst Switches kann der Link nicht aktiviert werden.

Nur registrierte Cisco Kunden können auf Informationen über Fehler zugreifen oder interne Websites erreichen.

Wenn die SFPs verwendet werden, um einen Cisco Router der Serie 3800 mit einem Cisco Catalyst Switch zu verbinden, kann der Link nicht hochgefahren werden, und der Befehl show interface zeigt down/down an.

Um dieses Problem zu beheben, aktivieren Sie die Funktion zur automatischen Aushandlung auf Router und Switch. Um das Problem dauerhaft zu beheben, aktualisieren Sie die Cisco IOS-Software des Routers auf Version 12.4(8) oder höher, die von der Cisco Software- und Download-Site heruntergeladen werden kann. Dieses Problem ist in der Cisco Bug-ID [CSCsc04961](https://bst.cloudapps.cisco.com/bugsearch/bug/CSCsc04961) dokumentiert.

# Zugehörige Informationen

- [Kompatibilitätsmatrix für Cisco 100-Megabit-Ethernet-SFP-Module](https://www.cisco.com/c/de_de/support/interfaces-modules/transceiver-modules/products-device-support-tables-list.html)
- [Inspektions- und Reinigungsverfahren für Glasfaserverbindungen](https://www.cisco.com/c/de_de/support/docs/optical/synchronous-digital-hierarchy-sdh/51834-cleanfiber2.html?referring_site=bodynav)
- [Probleme bei der Druckluftreinigung bei Glasfaserverbindungen](https://www.cisco.com/c/de_de/support/docs/optical/synchronous-digital-hierarchy-sdh/51834-cleanfiber2.html?referring_site=bodynav)
- [Produkt-Support für Cisco SFP](https://www.cisco.com/c/de_de/support/interfaces-modules/sfps/series.html)
- [Cisco CWDM GBIC/SFP-Produktsupport](https://www.cisco.com/c/de_de/support/interfaces-modules/cwdm-gbic-sfp/series.html)
- [Produktsupport für Cisco Transceiver-Module](https://www.cisco.com/c/de_de/support/interfaces-modules/transceiver-modules/series.html)
- [Technischer Support und Dokumentation für Cisco Systeme](https://www.cisco.com/c/de_de/support/index.html?referring_site=bodynav)

#### Informationen zu dieser Übersetzung

Cisco hat dieses Dokument maschinell übersetzen und von einem menschlichen Übersetzer editieren und korrigieren lassen, um unseren Benutzern auf der ganzen Welt Support-Inhalte in ihrer eigenen Sprache zu bieten. Bitte beachten Sie, dass selbst die beste maschinelle Übersetzung nicht so genau ist wie eine von einem professionellen Übersetzer angefertigte. Cisco Systems, Inc. übernimmt keine Haftung für die Richtigkeit dieser Übersetzungen und empfiehlt, immer das englische Originaldokument (siehe bereitgestellter Link) heranzuziehen.